# **TV og lydanlæg:**

Tryk på "BD Receiver" flere gange indtil grønt lys. Tænd nu TV på det ønskede programnummer (1-2-3….). Tryk på "BD Receiver" indtil gult lys.

Tryk på "Power", derefter "Function" indtil "D-IN" på anlægget. **DVD**:

Isæt DVD og tryk "Play" (pil). Evt. tryk "Function" indtil "BD/DVD"

### **Radio:**

Brug Multihallens PC til radioprogrammer, se "Computer til TV". **CD:**

Isæt CD og tryk "Play" (pil)

## **Lyd fra medbragt enhed, MP3-afspiller o.l.):**

Tilslut lydkablet – evt. adapter ligger i skabets nederste rum. Tryk på "Function" flere gange indtil der står "AUX" på anlægget.

# **Computer til projektor:**

Fjernbetjening og kabler/adaptere findes i skabets nederste rum. Sæt en af de to kabler, HDMI eller VGA, i computeren. Evt. via adapter Tænd for computeren og for projektoren.

Intet billede? Tryk på "HDMI 1" eller "VGA". Evt. genstart computeren.

#### **Lyd:**

HDMI: Tryk på "BD Receiver" (indtil gult) og tænd så på "Power". Tryk nu på "Function" indtil lydanlægget viser "HDMI 1". VGA: Forbind lydkablet, og tryk "Function" indtil "AUX".

# **Computer til TV:**

Forbind PC via HDMI-kablet (VGA-omformer findes i skabets nederste rum) Tryk på "BD Receiver" flere gange (skal lyse gult), tænd så på "Power" (rød knap). Tryk på "Function" flere gange indtil der står "HDMI 1" på anlægget. (Hvis TV'et ikke er startet korrekt, se nederste TIP)

# **TIP:**

- Det er normalt ikke nødvendigt at betjene TV'et, idet anlæg og TV snakker sammen.
- TV kan evt. betjenes sådan: Tryk på "BD Receiver" flere gange, skal lyse grønt.
- Lyd fra computer mangler? Kontroller din computers "Afspilningsenheder".
- Hjælp? Ring 61279888 Multihallens computer kan evt. betjenes via fjernadgang.

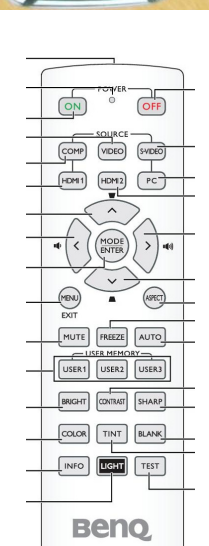

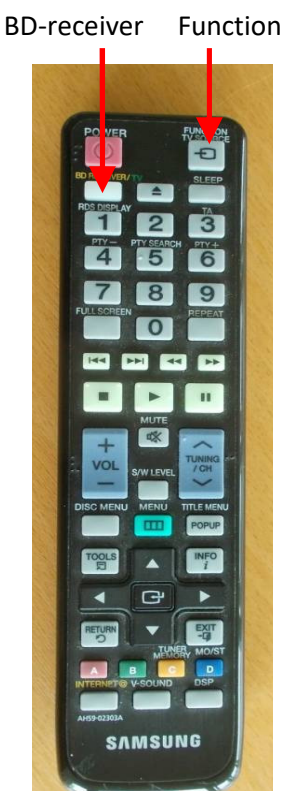